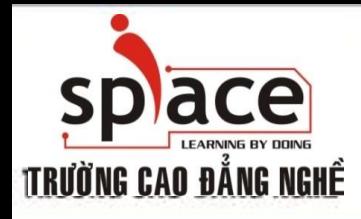

### **MÔN HỌC:TIN HỌC VĂN PHÒNG**

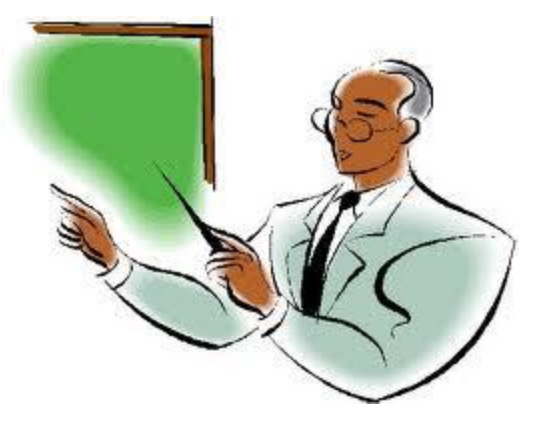

Trường Cao đẳng Nghề iSPACE Khoa Mạng & Truyền Thông [fit@ispace.edu.vn](mailto:fit@ispace.edu.vn)

http://fit.ispace.edu.vn

# **MÔN HỌC:TIN HỌC VĂN PHÒNG**

- **↓ Bài 1: GIỚI THIỆU BỘ ỨNG DỤNG VĂN PHÒNG**
- Bài 2: SỬ DỤNG MICROSOFTWORD SOẠN THẢO VĂN BẢN
- Bài 3: KỸ THUẬT GÕ BÀN PHÍM
- Bài 4: CHIA SẾ VÀ CÀI ĐĂT THÔNG SO TRONG MSWORD
- **+** Bài 5: ĐINH DANG VĂN BẢN
- Bài 6: TRỘN THƯ
- $\overline{+}$  Bài 7: IN ẤN VĂN BẢN.
- Bài 8: GIỚI THIỆU PHẦN MỀM XỬ LÝ BẢNG TÍNH
- + Bài 9: SỬ DUNG MS EXCEL ĐỂ TAO BẢNG TÍNH
- Bài 10: ĐỒ THỊ VÀ IN ẤN BẢNG TÍNH
- Bài 11: GIỚI THIỆU ỨNG DỤNG TRÌNH CHIẾU
- Bài 12: SỬ DỤNG MS POWERPOINT ĐỂ TRÌNH CHIẾU
- Bài 13: GIỚI THIỆU CÁC ỨNG DỤNG VĂN PHÒNG KHÁC

2

- Bài 14: TÌM KIẾM THÔNG TIN TRÊN INTERNET
- Bài 15: SỬ DỤNG E-MAIL TRÊN OUTLOOK EXPRESS
- Bài 16: HỘI THOẠI INTERNET

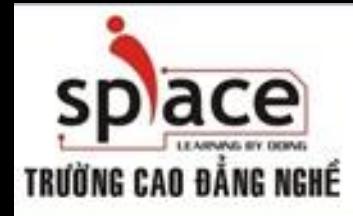

**QUY ĐỊNH HỌC TẬP**

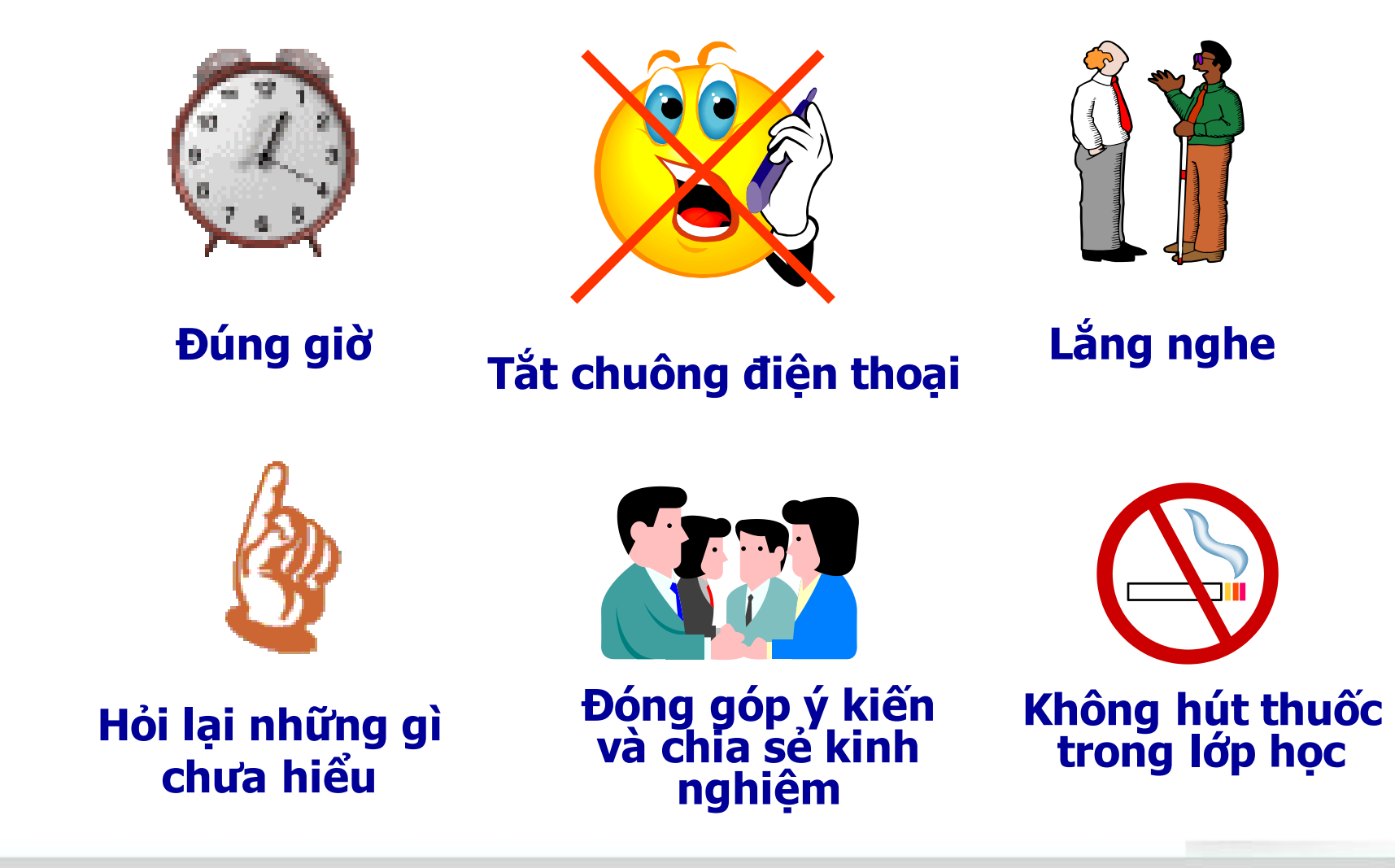

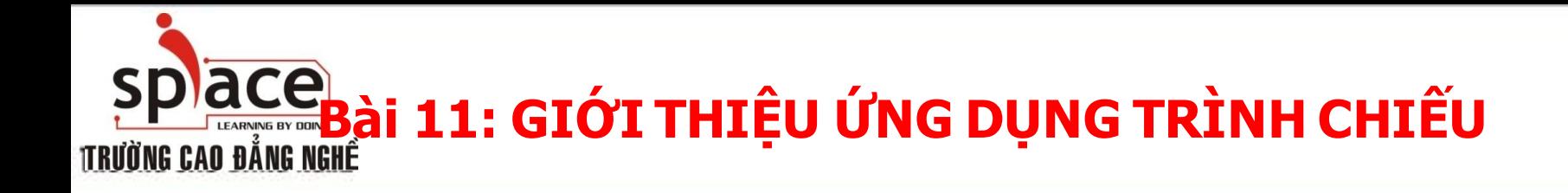

**Giới thiệu chương trình MS Powerpoint** 

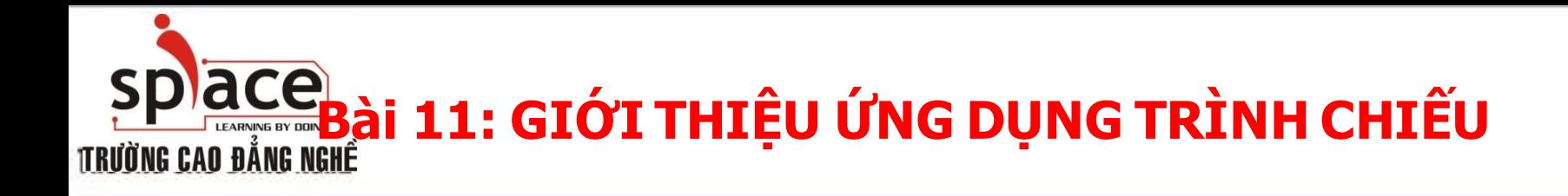

- **Giới thiệu chương trình MS Powerpoint**
- **Làm việc với ứng dụng MS Powerpoint**

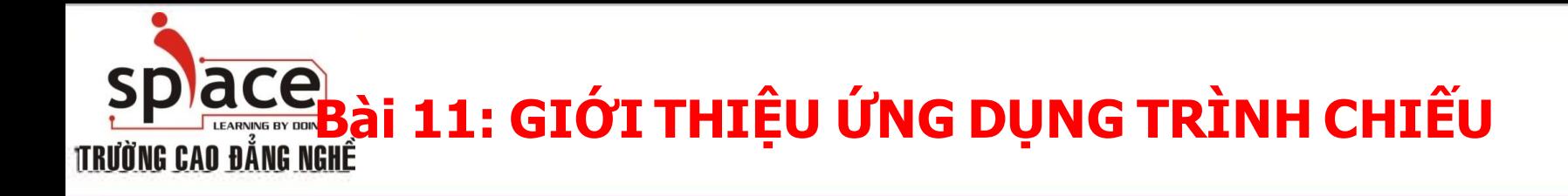

#### **Làm việc với ứng dụng MS Powerpoint**

+ Zoom in/ zoom out

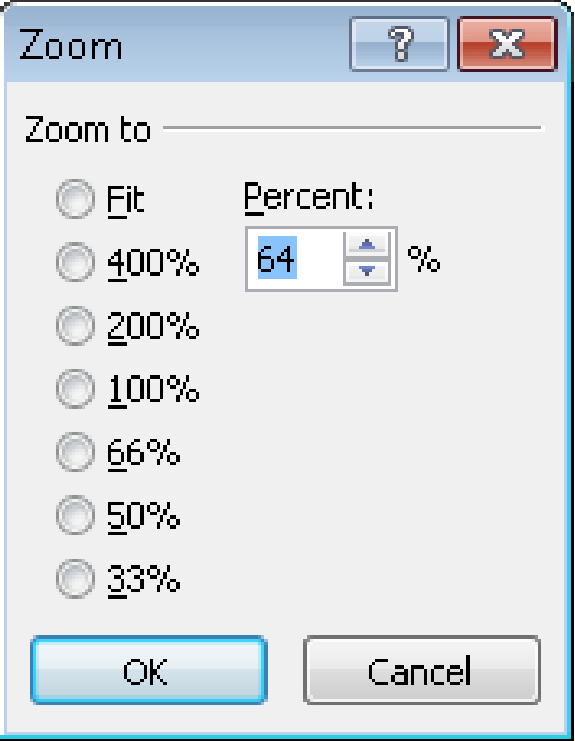

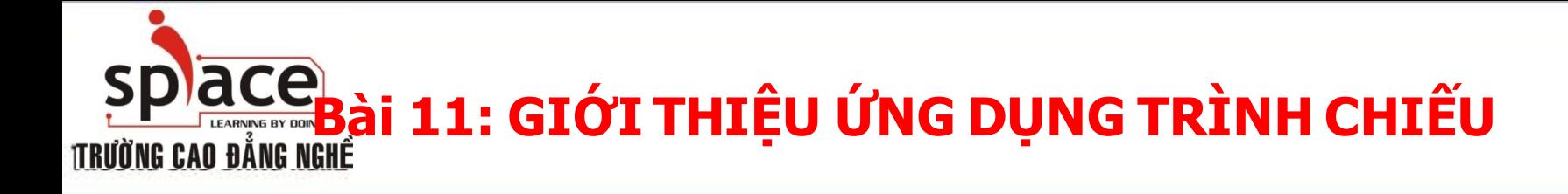

#### **Làm việc với ứng dụng MS Powerpoint**

Màn hình làm việc:

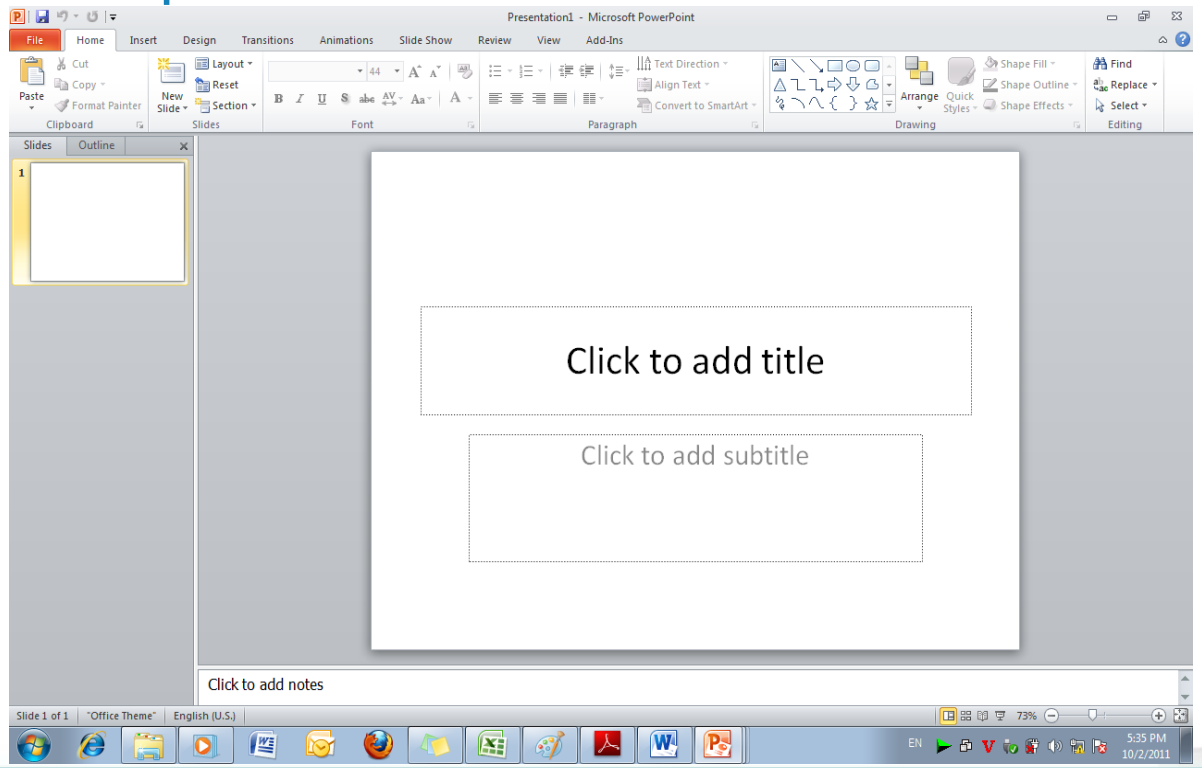

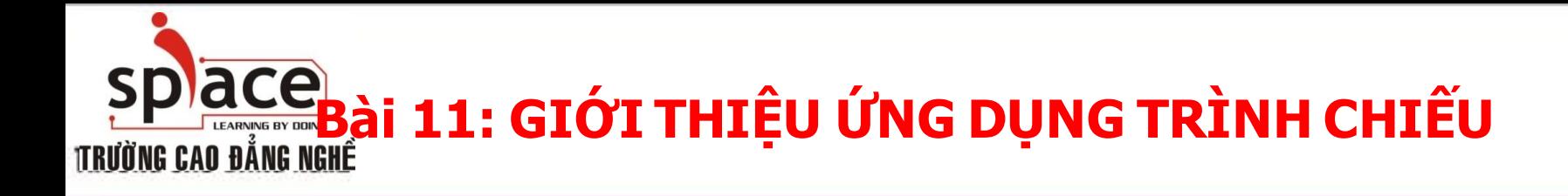

#### **Làm việc với ứng dụng MS Powerpoint**

+ Zoom in/ zoom out

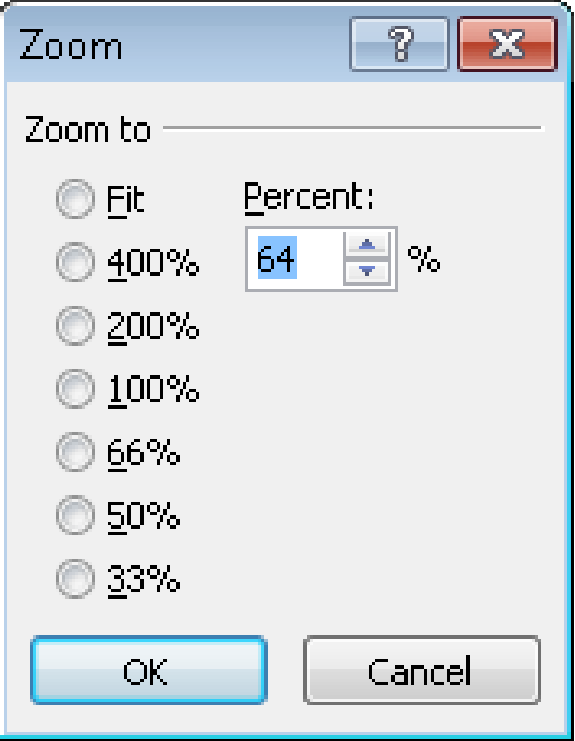

# **Bài 11: GIỚI THIỆU ỨNG DỤNG TRÌNH CHIẾU**

**MS Power point là một phần mềm ứng dụng để trình chiếu văn bản một cách chuyên nghiệp, phục vụ cho công việc báo cáo, thuyết trình rất hiệu quả**

#### **Làm việc với ứng dụng MS Powerpoint**

+ Cấu hình thanh công cụ Quick Access:

Choose Commands nano

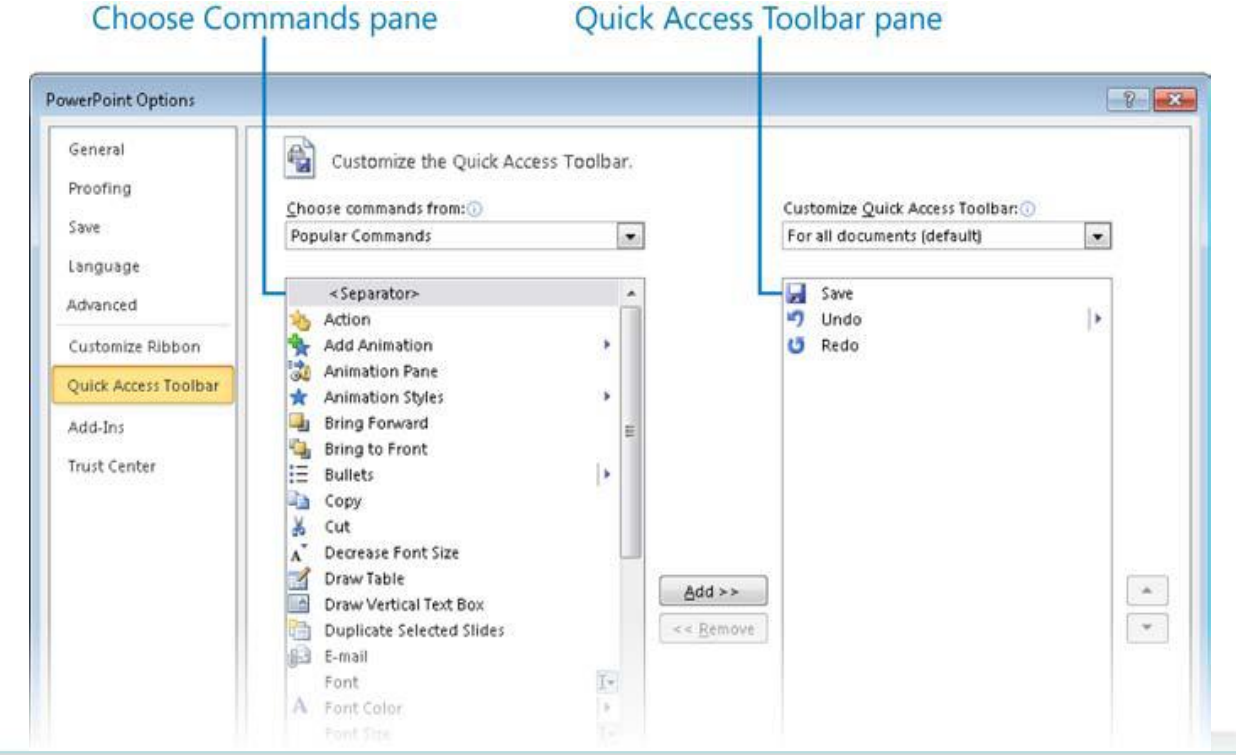

## SPÌ CHE BÀI 11: GIỚI THIỆU ỨNG DỤNG TRÌNH CHIẾU

**MS Power point là một phần mềm ứng dụng để trình chiếu văn bản một cách chuyên nghiệp, phục vụ cho công việc báo cáo, thuyết trình rất hiệu quả**

- **Làm việc với ứng dụng MS Powerpoint**
- + Cấu hình các options:

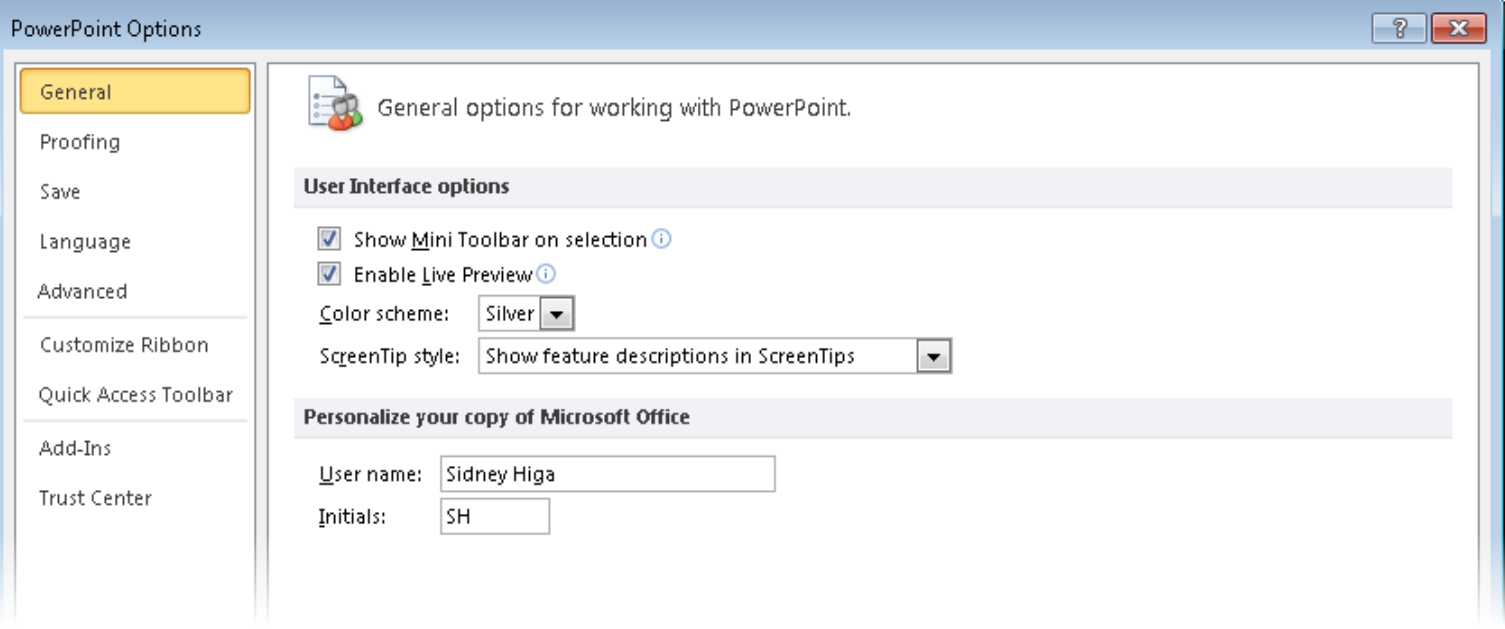

## SPÌ CHE BÀI 11: GIỚI THIỆU ỨNG DỤNG TRÌNH CHIẾU

**MS Power point là một phần mềm ứng dụng để trình chiếu văn bản một cách chuyên nghiệp, phục vụ cho công việc báo cáo, thuyết trình rất hiệu quả**

**Làm việc với ứng dụng MS Powerpoint**  + Cấu hình các options:

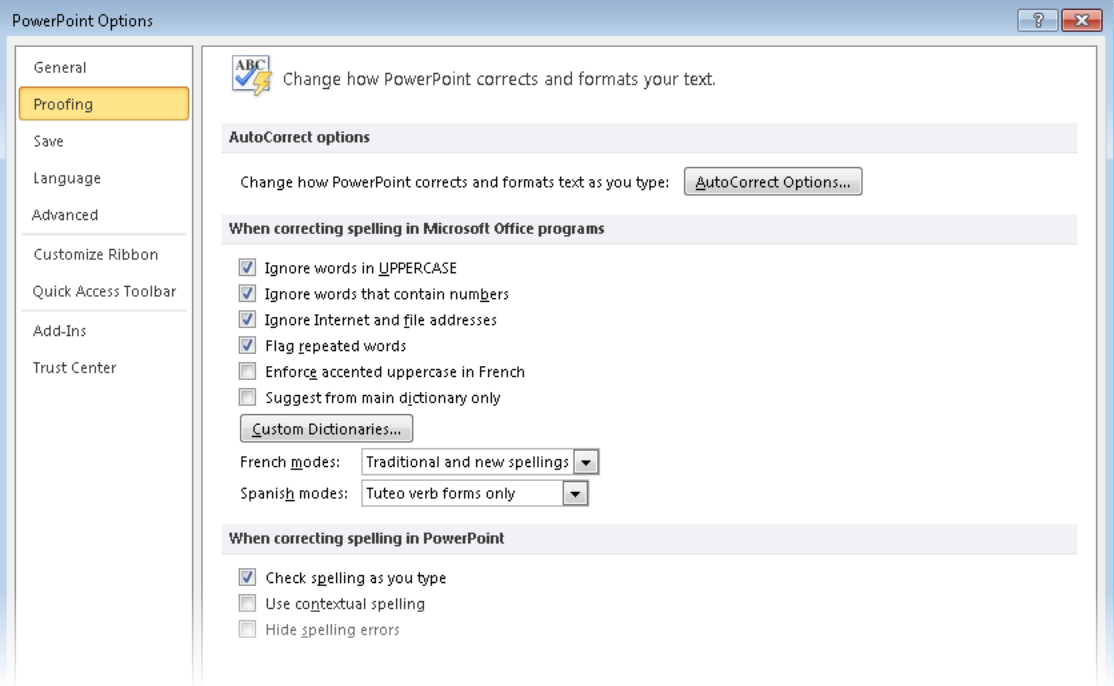

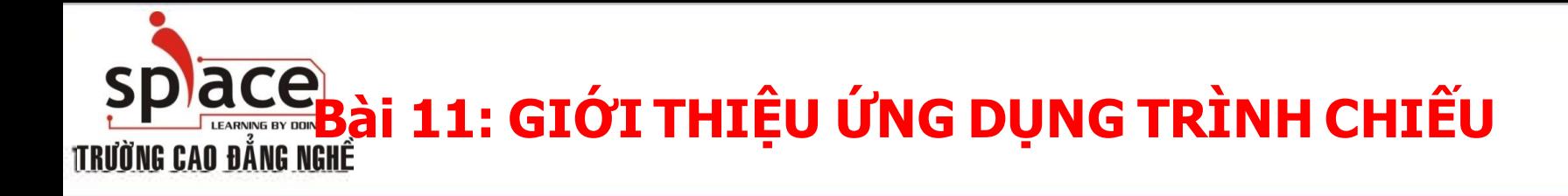

#### **Làm việc với ứng dụng MS Powerpoint**

Chèn thêm slides:

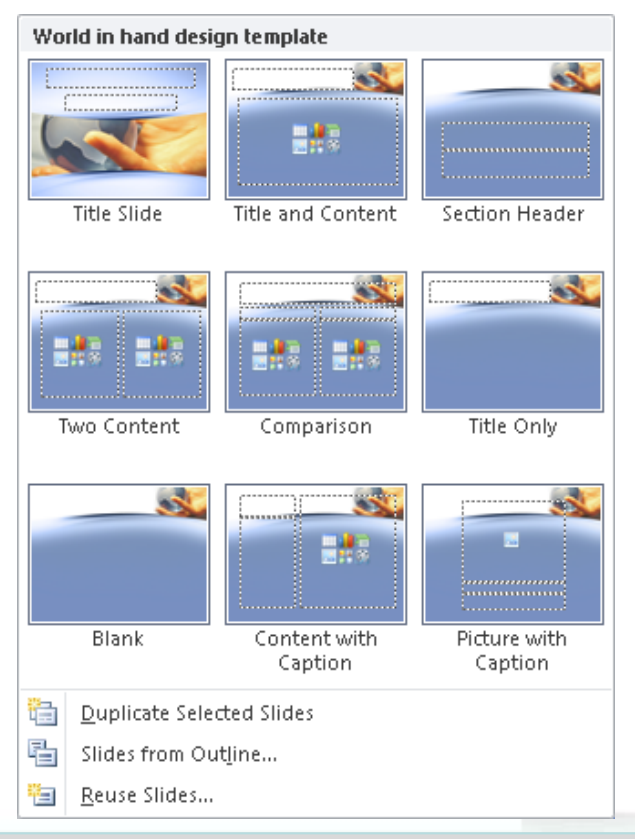

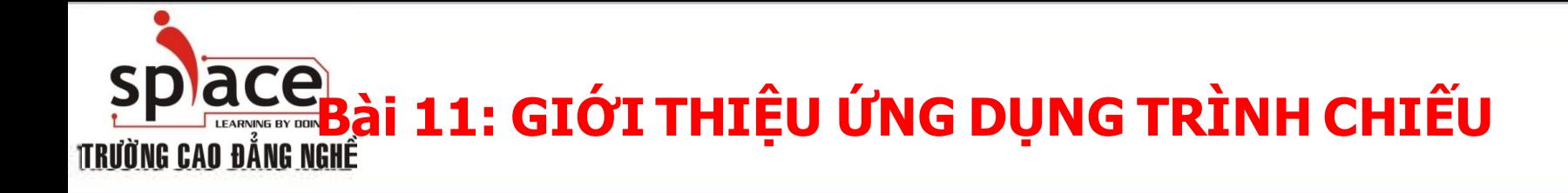

#### **Làm việc với ứng dụng MS Powerpoint**  Đưa ký tự vào slide

![](_page_12_Picture_3.jpeg)

![](_page_13_Picture_0.jpeg)

#### **Làm việc với ứng dụng MS Powerpoint**  Định dạng Slides:

![](_page_13_Picture_3.jpeg)

![](_page_14_Picture_0.jpeg)

#### **Làm việc với ứng dụng MS Powerpoint**  Chèn Header and Footer :

![](_page_14_Picture_24.jpeg)

# SPÌ CHE 11: GIỚI THIỆU ỨNG DỤNG TRÌNH CHIẾU

**MS Power point là một phần mềm ứng dụng để trình chiếu văn bản một cách chuyên nghiệp, phục vụ cho công việc báo cáo, thuyết trình rất hiệu quả**

#### **Làm việc với ứng dụng MS Powerpoint**

 $\sqrt{q_{\rm cl}}$  $\sum$ Tạo Slide Masters :  $\mathbf{U}$   $\mathbf{H}$   $\mathbf{v}$   $\mathbf{v}$ Presentation12 - Microsoft PowerPoint  $\Box$ Slide Master Home Insert Transitions Animations Review View  $\circ$   $\circ$  $\begin{tabular}{|c|c|c|c|} \hline & \multicolumn{1}{|c|}{\textbf{N}} & \multicolumn{1}{|c|}{\textbf{N}} & \multicolumn{1}{|c|}{\textbf{D}} & \multicolumn{1}{|c|}{\textbf{D}} & \multicolumn{1}{|c|}{\textbf{M}} & \multicolumn{1}{|c|}{\textbf{M}} & \multicolumn{1}{|c|}{\textbf{M}} & \multicolumn{1}{|c|}{\textbf{M}} & \multicolumn{1}{|c|}{\textbf{M}} & \multicolumn{1}{|c|}{\textbf{M}} & \multicolumn{1}{|c|}{\textbf{M}} & \mult$  $\Box$  Colors  $\ast$  $\underline{Aa}$  $\sqrt{ }$  Title Background Styles  $\vert x \vert$  $-\overline{m}$ Rename A Fonts \* Insert Slide Insert Master Insert Page Slide Close √ Footers Themes  $\overline{\bigcirc}$  Effects  $\overline{\bullet}$  Hide Background Graphics Master Layout DePresenve Lavout Placeholder\* Setup Orientation Master View **Edit Master** Master Lavout **Edit Theme** Page Setup Close Clette at themselved: ishte ved bilodor fod state<br>"Tital krat<br>"Tital krat an waxaanaansa Click to edit Master title style Click to edit Master subtitle style  $5/8/2010$ Footer (帯)  $\hat{z}$ Slide Master | "Office Theme ⊕⊞ **国盟** 图 豆 80% (一)

# **B**PICLE Bài 11: GIỚI THIỆU ỨNG DỤNG TRÌNH CHIẾU

**MS Power point là một phần mềm ứng dụng để trình chiếu văn bản một cách chuyên nghiệp, phục vụ cho công việc báo cáo, thuyết trình rất hiệu quả**

#### **Làm việc với ứng dụng MS Powerpoint**

Làm việc với Video và âm thanh:

![](_page_16_Picture_55.jpeg)

![](_page_16_Picture_5.jpeg)

![](_page_17_Picture_0.jpeg)

### **Làm việc với ứng dụng MS Powerpoint**

Tạo liên kết đến một file khác:

![](_page_17_Picture_25.jpeg)

![](_page_18_Picture_0.jpeg)

![](_page_18_Picture_1.jpeg)

![](_page_18_Picture_2.jpeg)